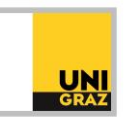

# Video-Tutorial "Einführung in die Literaturrecherche: Trunkierung und Phrasensuche" Ausführliche Textversion

Im Folgenden lernen Sie die Trunkierung und die Phrasensuche kennen. Beides hilft Ihnen dabei, Ihre Literatursuche effizient und treffsicher zu gestalten.

## **Problematik von Suchbegriffen**

Wörter haben verschiedene Schreibweisen (f/ph, c/k, ä/ae …) und verschiedene Wortendungen. Bei der Verwendung von Suchbegriffen sollten die verschiedenen Schreibweisen und Wortendungen berücksichtigt und gesucht werden, um alle relevanten Treffer zu finden.

#### Beispiel: mittelalterliche Buchmalerei

Bei der Recherche zum Thema "mittelalterliche Buchmalerei" sollte nicht nur nach "mittelalterliche buchmalerei" gesucht werden. Denn Treffer wie "Die Buchmalerei des Mittelalters" oder "Die Kunst der Buchmalerei im Mittelalter" oder "Formen der mittelalterlichen Buchmalerei" werden so möglicherweise nicht gefunden, da für die Suche das Wort "mittelalterliche" verwendet wurde und nicht "mittelalter" oder "mittelalters" oder "mittelalterlichen". Es sollten also alle möglichen Deklinationsformen des Wortes "mittelalter" bzw. "mittelalterlich" sowie neben "buchmalerei" die Mehrzahl "buchmalereien" in der Suche berücksichtigt werden. All diese Wortformen sowie Ein- und Mehrzahl von Suchbegriffen zu berücksichtigen, würde viele verschiedene Suchanfragen erfordern, sodass man viele Trefferlisten durchsehen muss. Um diese hohe Anzahl an Suchanfragen zu verringern und dennoch alle diese Kriterien zu erfüllen und daher alle relevanten Treffer zu finden, können Sie so genannte Platzhalter, auch Trunkierungszeichen genannt, benutzen.

### **Trunkierung**

Platzhalter bzw. Trunkierungszeichen ersetzen ein oder mehrere beliebige Zeichen und können für unterschiedliche Schreibweisen von Wörtern, Wortendungen und ganze Wortzusammensetzungen verwendet werden. So müssen unterschiedliche Schreibweisen nicht separat gesucht werden, sondern sind in einer einzigen Trefferliste enthalten, was viel Zeit spart.

Es gibt zwei verschiedene Trunkierungszeichen, das Fragezeichen und das Sternchen (Asterisk). Das Fragezeichen ersetzt genau einen Buchstaben. Das Fragezeichen eignet sich daher für Wörter, deren Schreibweise sich bei genau einem Buchstaben unterscheidet, wie beim Wort holocaust, das mit c oder mit k geschrieben werden kann, oder das englische Wort für Frau, woman, und dessen Mehrzahl women, die sich ebenfalls durch genau einen Buchstaben unterscheiden. Wenn man nun beide Schreibweisen von holocaust oder die Einzahl und Mehrzahl von woman in einer einzigen Suchanfrage suchen möchte, kann man das Fragezeichen verwenden und schreibt in das Suchfeld holo?aust bzw. wom?n.

Das Sternchen oder Asterisk ersetzt beliebig viele Buchstaben. Dadurch werden alle Wortendungen und Wortzusammensetzungen eines Wortes in einer einzigen Suchanfrage mitgesucht und in der Trefferliste angezeigt. Wenn Sie zum Beispiel das Wort krebs mit einem Sternchen am Wortende in

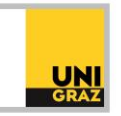

ein Suchfeld eingeben, also krebs\*, haben Sie in Ihrer Trefferliste nicht nur Treffer mit dem Wort krebs, sondern auch Treffer mit den Worten Krebse, Krebstiere, Krebsforschung, Krebstherapie und so weiter.

Auch eine Mehrfachtrunkierung ist möglich. Sie können also in einem einzigen Suchbegriff zwei Trunkierungszeichen verwenden. Wenn Sie zum Beispiel nach deutschen und englischen Treffern zum Suchbegriff "organisation" suchen möchten, können Sie im Wortinneren das "s" durch ein Fragezeichen ersetzen, da es im Englischen auch die Schreibweise mit "z" gibt. Außerdem können Sie das Wort am Ende mit einem Sternchen trunkieren, sodass alle deutschen und englischen Wortendungen und Wortzusammensetzungen mitgesucht werden. Die Eingabe in das Suchfeld sieht dann folgendermaßen aus: organi?ation\*. Gesucht werden dadurch beispielsweise die deutschen Wörter Organisation, Organisationen, Organisationskultur, Organisationsstruktur, sowie die englischen Wörter organisation, organisations, organisational sowohl in der Schreibweise mit s als auch in der Schreibweise mit z.

Hinweis: unikat kennt sowohl das Fragezeichen als auch das Sternchen, Sie können also beide Trunkierungszeichen in unikat verwenden. Manche anderen Suchmaschinen und Datenbanken kennen allerdings nur das Sternchen, nicht das Fragezeichen. Einige Datenbanken verwenden statt des Sternchens ein anderes Trunkierungssymbol, beispielsweise das Rufzeichen. Welche Trunkierungssymbole eine Suchmaschine oder Datenbank kennt, finden Sie immer in den jeweiligen Hilfeseiten.

#### **Phrasensuche**

Ein weiteres Hilfsmittel bei der Suche ist die so genannte Phrasensuche. Diese eignet sich vor allem bei mehrteiligen Begriffen, die in der exakten Wortreihenfolge gesucht werden sollen.

Dazu zählen:

- mehrteilige Suchbegriffe wie global warming oder climate change oder französische Küche
- Titel wie Der Name der Rose, Das Parfum
- Ortsnamen wie Santa Barbara, San Sebastian
- Personennamen wie Kaiser Franz Joseph, Johann Sebastian Bach

Die Problematik derartiger mehrteiliger Suchbegriffe besteht darin, dass unikat oder auch jede andere Suchmaschine oder Datenbank alle Treffer in der Trefferliste anzeigt, die die Suchbegriffe enthalten, unabhängig davon, in welcher Reihenfolge die Suchbegriffe im Treffer vorkommen oder ob die Suchbegriffe im Treffer unmittelbar hintereinander stehen. So werden bei der Suche nach climate change auch Treffer angezeigt, die beispielsweise das Wort climate im Titel und das Wort change im Untertitel oder im Abstract enthalten, mit dem Thema climate change aber nichts zu tun haben. Bei der Suche nach Kaiser Franz Joseph können auch Treffer enthalten sein, deren Autor beispielsweise Franz Kaiser heißt und in deren Titel, Untertitel oder Abstract der Name Joseph vorkommt. Solche falschen Treffer möchten Sie in Ihrer Trefferliste jedoch nicht haben. Daher können Sie die Phrasensuche verwenden, indem Sie die zusammengehörigen Suchbegriffe in Anführungsstriche setzen. Beispiel: "kaiser franz joseph" oder "climate change".

Hinweis: Beachten Sie bitte, dass eine Kombination von Phrasensuche und Trunkierung nicht möglich ist. Wenn Sie in unikat die Phrasensuche verwenden und innerhalb der Phrasensuche auch ein Trunkierungszeichen, ignoriert unikat dieses Trunkierungszeichen.

Beispiel: Ihr Suchbegriff lautet heilige Schrift. Sie möchten die Phrasensuche verwenden, also "heilige Schrift", sowie auch andere Wortendungen wie heiligen oder Schriften berücksichtigen. Wenn Sie nun

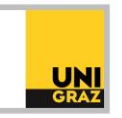

"heilige\* schrift\*" in unikat eingeben, erhalten Sie dennoch nur Treffer zu "heilige Schrift", weil unikat die Trunkierungszeichen innerhalb der Phrasensuche ignoriert. Sie müssen also "heilige Schrift" und "heiligen Schrift" separat suchen, ebenso wie "heilige Schriften" und "heiligen Schriften". Es gibt allerdings die Möglichkeit, auch diese vier verschiedenen Suchanfragen in einer Suche zu kombinieren. Dies erfolgt mit den so genannten Suchoperatoren. Mehr darüber erfahren Sie in unserem Video-Tutorial über Suchoperatoren.

Weitere Informationen und Kontakt: [ub.fachinformation@uni-graz.at](mailto:ub.fachinformation@uni-graz.at)